## *SETTING UP APPLE MAIL*

**STEP 1.** Open Mail (click it on the Dock or open it from the Applications folder).

**STEP 2.** If the "Welcome to Mail" assistant does not appear, choose Add Account from the File menu.

**STEP 3.** Fill in the Full Name, Email Address, and Password fields. Your email account password will be stored locally on your Mac in Keychain and used automatically to log into your email account when you open Mail.

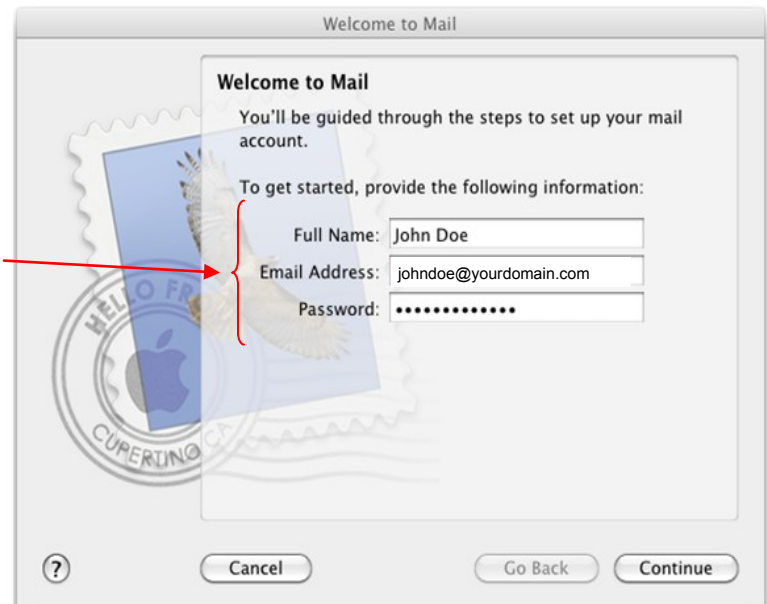

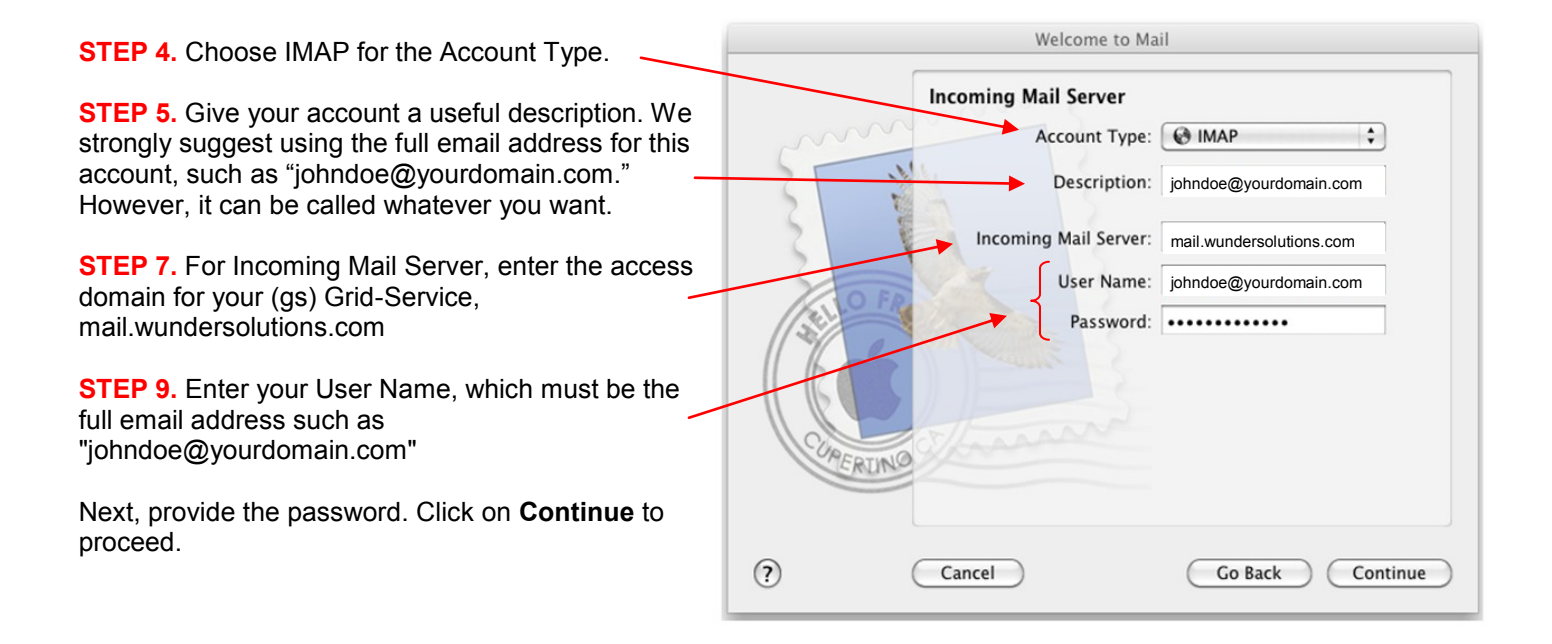

**STEP 10.** If you are prompted for Incoming Mail Security settings, check the box for Use Secure Sockets Layer (SSL), and choose "Password" for Authentication. Click Continue to proceed.

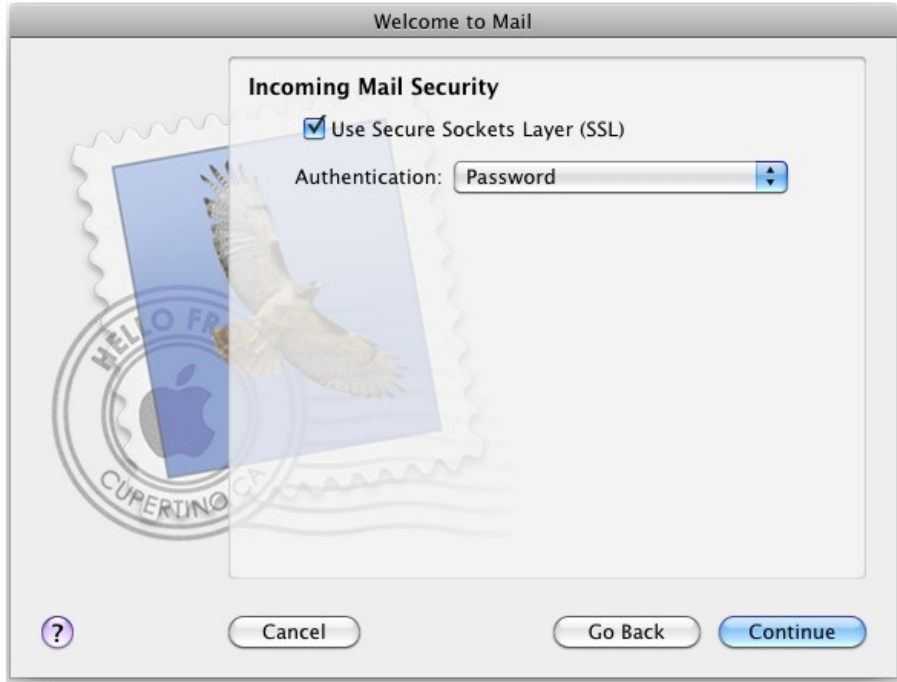

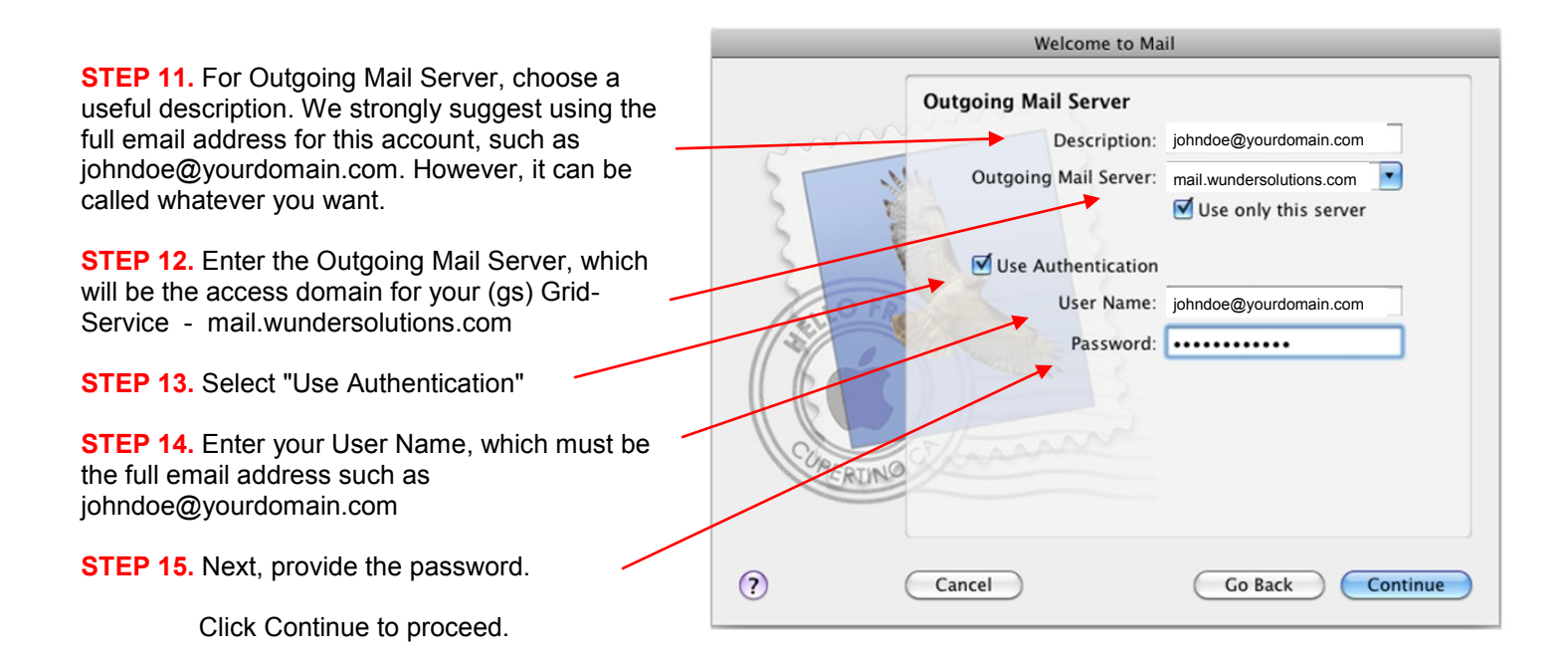

**STEP 16.** If you are prompted for your Outgoing Mail Security settings, check the box for Use Secure Sockets Layer (SSL), and choose "Password" for Authentication. Click Continue to proceed.

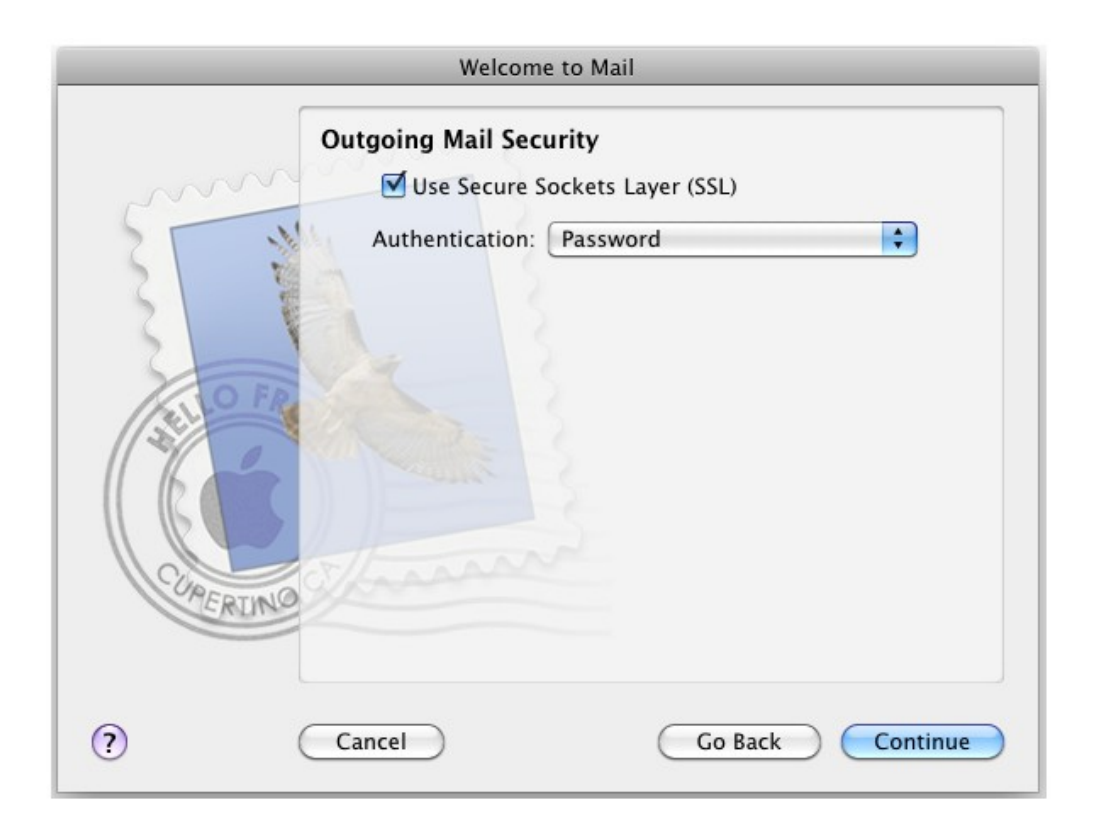

**STEP 17.** Verify your settings in the Account Summary. Check "Take account online." Click "Create" to complete the process.

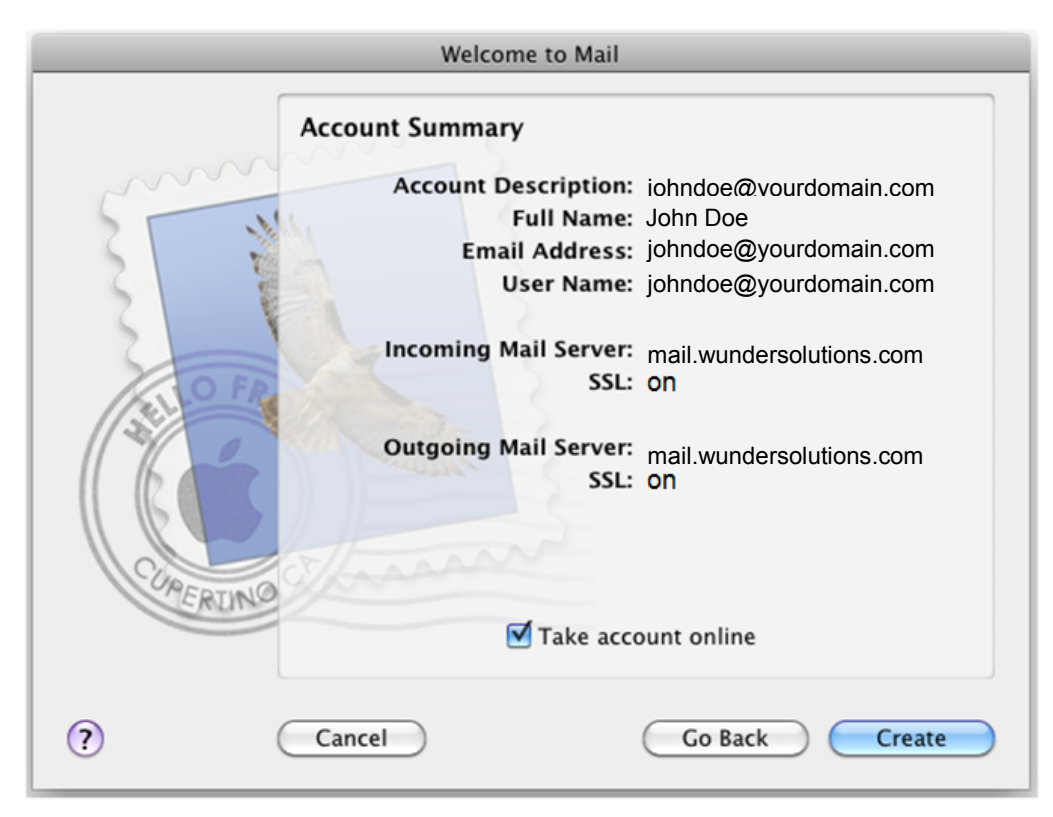